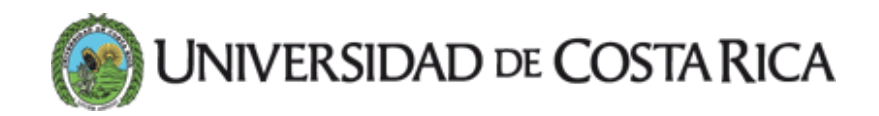

## Docentes podrán incorporar videocomunicaciones a sus cursos a partir de este semestre

Nuevo recurso está disponible en la plataforma Mediación Virtual

13 MAR 2018 [Vida](https://www.ucr.ac.cr/noticias/categorias/vida-ucr.html) UCR

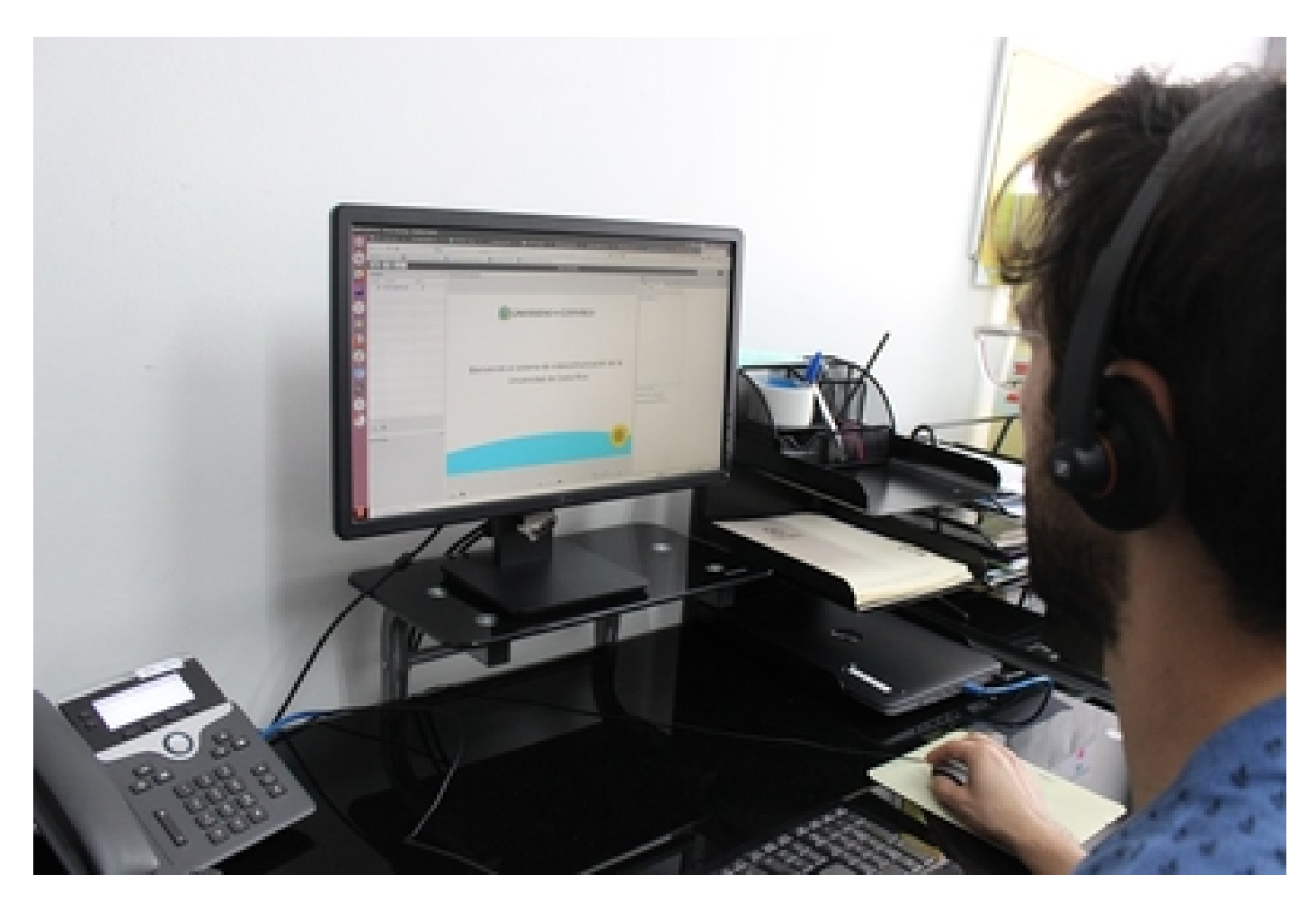

BBB permite que hasta 50 personas estén conectadas en una misma sesión (foto Jorge Delgado).

La Vicerrectoría de Docencia habilitó, a partir de febrero, una herramienta que permite crear y gestionar videocomunicaciones con fines educativos en la plataforma Mediación Virtual. Se trata de la aplicación [BigBlueBotton](https://bigbluebutton.org/) (BBB), un proyecto de software libre para videoconferencias.

Esta funcionalidad permitirá reservar "salas" de videocomunicación al personal docente que tenga cursos activos en Mediación Virtual. Además, el profesorado podrá gestionar sesiones en directo con las y los estudiantes de manera automática y sin necesidad de equipos complejos.

Una videocomunicación es una actividad que permite la comunicación pedagógica de manera sincrónica con los participantes, a través de una herramienta virtual para desarrollar objetivos de aprendizaje específicos. Esto incluye el uso de cámaras, micrófonos, mensajería instantánea tipo chat, compartir documentos, realización de encuestas, compartir pantalla e intercambio de roles, para que el estudiantado participe activamente de las presentaciones.

Para la Dra. Marlen León, vicerrectora de Docencia, una herramienta como esta facilita la colaboración y la interactividad. "Las tendencias en la gestión de la enseñanza aprendizaje a nivel mundial están privilegiando un espacio de clase flexible y horizontal. Sin duda, la videocomunicación que estamos incluyendo en Mediación (Virtual) es otro esfuerzo institucional en esta línea", menciona la Dra. León.

A nivel técnico, BigBlueButton permite conectar hasta 50 personas en una misma sesión y hasta 45 sesiones o videoconferencias al mismo tiempo. Pueden ser reservadas con 30 días de anticipación y hasta 30 minutos antes de su inicio.

Desde la perspectiva informática, el trabajo conjunto del Centro de Informática y del Centro de Investigaciones en Tecnologías de la Información y Comunicación (CITIC) permitió desarrollar esta herramienta desde mediados del año 2017 y hacer al menos ocho pruebas piloto.

## ¿Cómo utilizar la herramienta?

Las personas interesadas en configurar BigBlueButton para los cursos en Mediación Virtual pueden solicitar el acompañamiento del personal de la Unidad METICS y consultar los materiales (manual y videotutoriales) que se han elaborado y puesto a disposición en el sitio [http://portafoliovirtual.ucr.ac.cr](http://portafoliovirtual.ucr.ac.cr/). Además, se estarán ofreciendo charlas informativas sobre la herramienta.

Para la activación exitosa es importante revisar los requerimientos técnicos del equipo, a saber, el contar con un sistema operativo actualizado, tener los complementos de Java y Flash, probar el micrófono y la cámara y revisar el ancho de banda de su internet. Una vez activado, se debe reservar el uso de la herramienta en Mediación Virtual.

Etiquetas: [docencia](https://www.ucr.ac.cr/noticias/buscar/docencia/), [mediacion.](https://www.ucr.ac.cr/noticias/buscar/mediacion/)